## **Match Day Grades (Tablet)**

The Grades selection is shown by default upon logging into a match and is broken into two lists; Managing and Participating in (if logging in as an association).

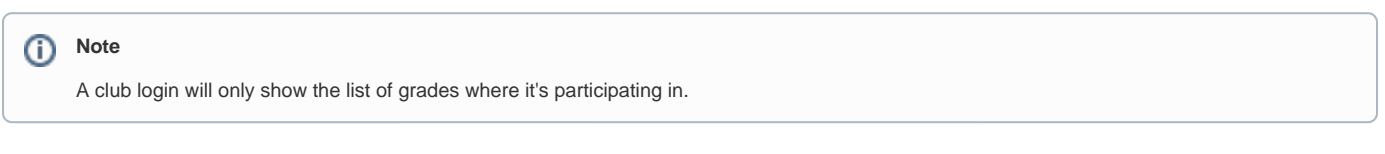

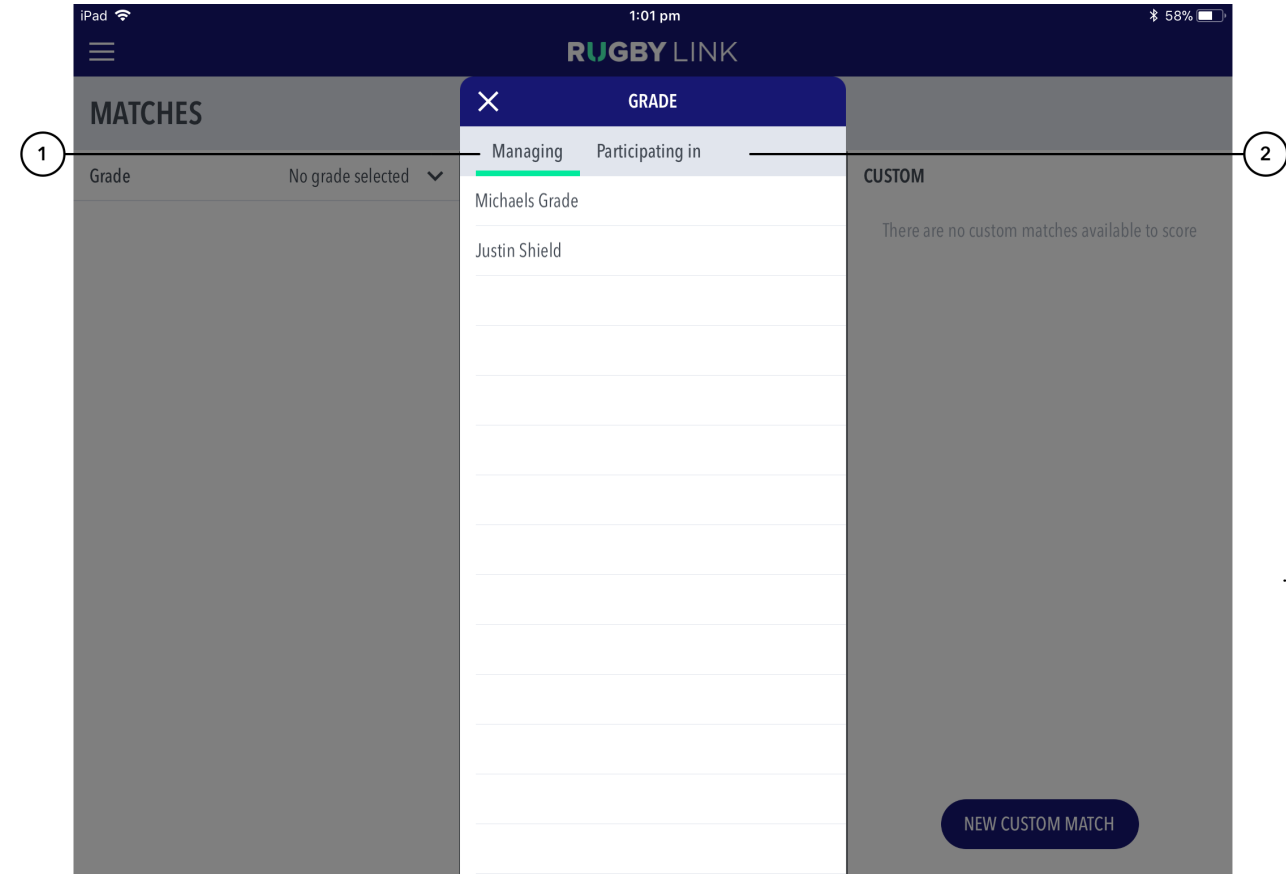

## **Highlighted Features:**

**(1)** Displays a list of grades as set up by the active entity that's logged into.

**(2)** Displays a list of grades as setup by a higher association where the logged into entity is participating in.